# HERRAMIENTA PARA EL ANÁLISIS MODAL EN GUIAS DE ONDA CARGADAS CON SUPERFICIES SELECTIVAS EN FRECUENCIA

María García Vigueras<sup>(1)</sup>, José Luis Gómez Tornero<sup>(1)</sup>, George Goussetis<sup>(2)</sup>, David Cañete Rebenaque<sup>(1)</sup>, Alejandro Álvarez Melcón<sup>(1)</sup>.

mariagv1@hotmail.com, josel.gomez@upct.es, g.goussetis@hw.ac.uk, david.canete@upct.es, alejandro.alvarez@upct.es

(1) Departamento de Tecnologías de la Información y las Comunicaciones, Universidad Politécnica de Cartagena, Cartagena 30202.

 $^{(2)}$  School of Engineering and Physical Sciences, Heriot-Watt University, Edinburgh, EH14 4AS, UK.

*Abstract***- We present an analysis procedure to obtain the modal dispersion curves of complex structures based on the introduction of metallodielectric frequency-selective surfaces (FSS) inside rectangular waveguides excited with TE<sup>0</sup> modes. This type of structures can be used to conceive novel Electromagnetic-Band Gap (EBG) waveguides and low-profile high-gain leaky-wave antennas (LWAs). The analysis technique is divided in several steps, which have been implemented in a software tool using MATLAB® , and which are explained in detail in this work. The advantages and limitations of the proposed method are also described. Comparisons with fullwave simulations are presented to validate this analysis tool.**

## I. INTRODUCCIÓN

Las superficies selectivas en frecuencia (FSS, *Frequency Selective Surfaces*) son superficies periódicas utilizadas en multitud de aplicaciones [1]. Normalmente se realiza un análisis de las FSS bajo la iluminación de una onda plana, que incide con unas determinadas condiciones de polarización y ángulo de incidencia. El análisis de las FSS tiene como objetivo obtener los coeficientes de reflexión y transmisión en función de la frecuencia, el ángulo de incidencia y la polarización [1]. Por otro lado, también es común cargar guías de onda con circuitos periódicos, con el fin de conseguir respuestas en frecuencia con bandas prohibidas. Estos dispositivos son conocidos como EBG (*Electromagnetic Band Gap waveguides* [2]), y su análisis consiste en obtener las curvas o diagramas de dispersión modales, que muestran la dependencia de la constante de propagación del modo bajo estudio en función de la frecuencia. Estos dos problemas de análisis electromagnético (coeficiente de reflexión de FSS y diagramas de dispersión de EBG) son abordados desde una perspectiva muy distinta desde el punto de vista de los métodos de análisis numérico [3]. Sin embargo, los diagramas de dispersión de una EBG formada por una guía de onda cargada con una FSS pueden ser obtenidos a partir del análisis del coeficiente de reflexión de la FSS y aplicando un circuito equivalente transverso (TEN, *Transverse Equivalent Circuit*), como se demostró en [3-5]. En este trabajo seguimos el método descrito por Maci [3], que aplica una técnica basada en los ceros y los polos del coeficiente de reflexión de la FSS para poder obtener una expresión cerrada y analítica de la admitancia equivalente de la FSS. Esta admitancia equivalente permite crear la TEN, a partir del cual se obtiene la Ecuación de Resonancia Transversa (TRE, *Transverse Resonance Equation*), que es resuelta para conseguir los diagramas de dispersión de la EBG. Esta técnica será implementada en MATLAB® para analizar estructuras EBG como la que se muestra en la Fig.1. Se trata de guías de onda rectangulares, excitadas con el modo TE<sub>0</sub>, y cargadas con FSS de tipo metalodieléctricas (substrato dieléctrico con un circuito impreso periódico, [7]). Este tipo de estructuras EBG encuentran multitud de aplicaciones, como guías de onda TEM [6,7], filtros EBG [8], guías de onda no dispersivas [9], o antenas "*leaky-wave*" de bajo perfil y alta ganancia [10-11]. En el siguiente apartado se explica la teoría en la que se basa la técnica desarrollada, y se describe la herramienta software que implementa dicha técnica.

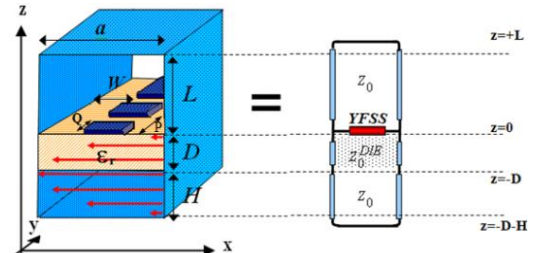

Fig. 1. Guía de onda rectangular cargada con FSS metalodieléctrica y circuito equivalente transverso.

# II. MÉTODO DE ANÁLISIS

El método de análisis se basa en tres pasos sucesivos, de forma que la herramienta desarrollada asiste al usuario para que vaya realizando y verificando cada uno de ellos para poder proceder al siguiente. En la Fig.2 se muestra el aspecto de la interfaz gráfica de esta herramienta desarrollada con MATLAB® . En los siguientes subapartados se describen cada uno de estos pasos.

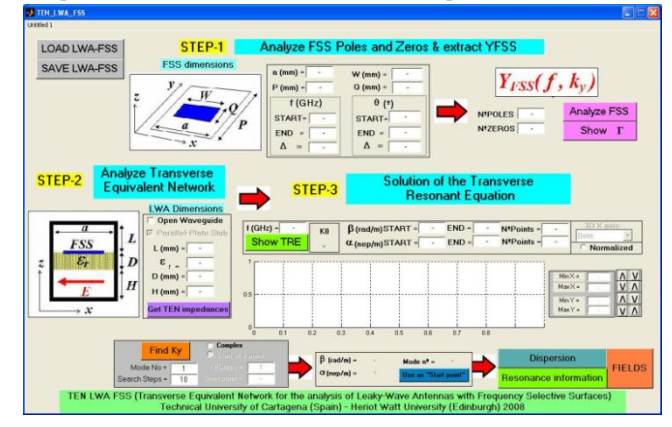

Fig. 2. Aspecto de la interfaz gráfica de esta herramienta desarrollada.

*A. Obtención de una Expresión Cerrada para la Admitancia Equivalente de la FSS.* 

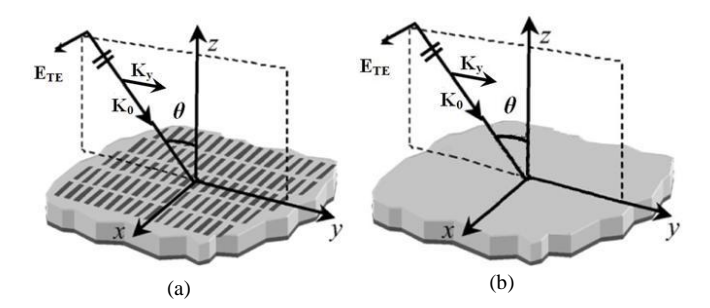

Fig. 3. Escenarios para obtener los ceros y los polos de la FSS.

El método descrito en [3] explica cómo es posible describir la admitancia equivalente de la FSS con una expresión cerrada y analítica  $Y_{FSS}(k_y, \omega)$ . En esta expresión se incluye la dependencia de la admitancia con la frecuencia y con la constante de propagación en el eje y,  $k_y$  (ver Fig.1), que es la incógnita que se quiere obtener en un análisis dispersivo. En [3] se demuestra que, para cada  $k_y$  real,  $Y_{FSS}(k_y, \omega)$  cumple el teorema de Foster y por lo tanto tiene las mismas propiedades analíticas, en cuanto a polos y ceros, que una función LC en frecuencia. Estas propiedades son: los polos y los ceros están en el eje  $\omega$  real, son simples y se alternan; debe haber un polo o un cero en  $\omega = 0$ ; los polos y ceros están situados simétricamente con respecto al origen. Esto implica que, tras realizar un análisis de polos y ceros en el eje  $\omega$  real,  $Y_{FSS}(k_y, \omega)$  puede aproximarse de manera adecuada por la siguiente función racional:

$$
Y_{FSS}(k_{y}, \omega) = \frac{j\omega C_{0}(\omega^{2} - [\omega_{z1}(k_{y})]^{2})(\omega^{2} - [\omega_{z2}(k_{y})]^{2})...}{(\omega^{2} - [\omega_{p1}(k_{y})]^{2})(\omega^{2} - [\omega_{p2}(k_{y})]^{2})...}
$$
(1)

Donde  $\omega_{z_1}(k_y) < \omega_{p_1}(k_y) < \omega_{z_2}(k_y) < \omega_{p_2}(k_y) \dots$  son los ceros y polos de la  $Y<sub>FSS</sub>$ . Para encontrar estos valores es preciso realizar un estudio "*full-wave*" (por ejemplo usando el método presentado en [7]) del coeficiente de reflexión  $\Gamma(\theta,\omega)$  de la  $Y_{FSS}$  en los dos escenarios que se muestran en la Fig.3. Este coeficiente se atribuye a la línea de transmisión de la Fig.1, por lo que es lógico que, de él, podamos extraer información sobre la  $Y_{FSS}$ . En concreto, será la fase de este coeficiente  $(\angle \Gamma)$  la que centre nuestra atención, pues el módulo de Г siempre será igual a uno (toda la energía incidente será reflejada, bien por la  $Y_{FSS}$  o por la superficie metálica bajo el dieléctrico).

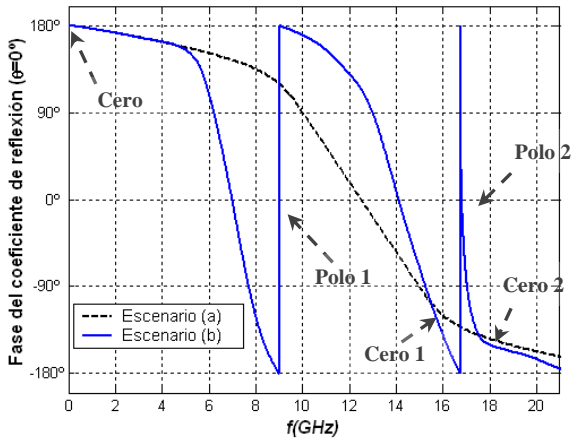

Fig. 4. Fase del coeficiente de reflexión con incidencia normal.

Para cada  $k_y$  y por tanto, para cada ángulo de incidencia  $\theta$ (pues  $k_y = k_0 \sin(\theta)$ , como podemos comprobar en la Fig.3,), los polos  $\omega_{zi}(k_y)$  se encuentran en aquellas frecuencias donde  $\angle \Gamma$  vale 180º, que es donde la FSS se comporta como un cortocircuito (la  $Y<sub>ESS</sub>$  será infinita). Sin embargo, para identificar los ceros, debemos comparar ∠ $\Gamma$  con la fase del coeficiente de reflexión asociada a la misma estructura pero sin FSS (segundo escenario de la Fig.3). En la frecuencia donde ambas fases coincidan, la FSS es invisible a la onda incidente, y por lo tanto, se comporta como un circuito abierto  $(Y_{FSS}$  valdrá cero), es ahí donde se situarán los ceros  $\omega_{pi}(k_y)$ . En la Fig.4 observamos un ejemplo que ilustra claramente la identificación de dos polos y tres ceros, siguiendo el mecanismo descrito.

La herramienta propuesta en este artículo realiza de manera automática la búsqueda de ceros y polos según el mecanismo descrito. También de forma automática, y siguiendo la Eq.(1) deriva la expresión de la admitancia de la FSS, en la Fig.5 se muestra el aspecto de la parte de la interfaz gráfica que lo lleva a cabo.

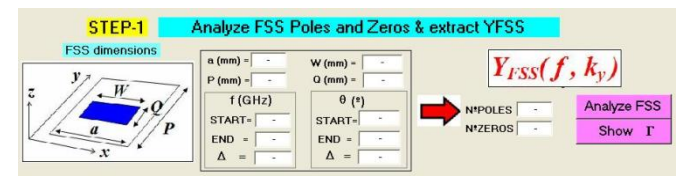

Fig. 5. Interfaz gráfica para el análisis del coeficiente de reflexión de la FSS para obtener los ceros y los polos.

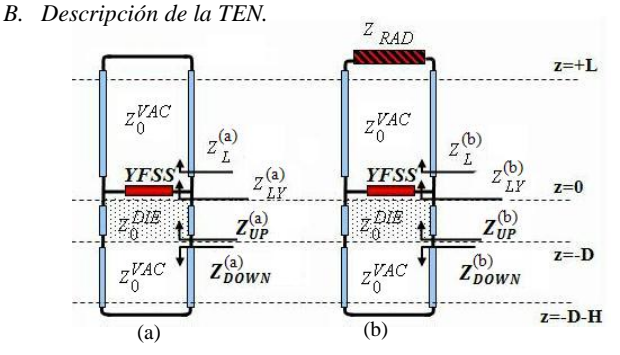

Fig. 6. Circuito equivalente transverso (TEN) para modelar la guía de onda cargada con FSS a) Guía cerrada b) Guía abierta.

En la Fig.6 se puede ver el circuito equivalente transverso (TEN) que permite modelar de una manera sencilla las guías de onda rectangulares, excitadas con el modo  $TE_0$  y cargadas con una FSS metalodieléctrica, tanto en el caso en que la guía esté completamente cerrada (Fig.6-a) como si se abre la tapa superior (Fig.6-b). Como se puede ver en la Fig.6, la TEN está constituida por la admitancia equivalente de la FSS ( $Y_{FSS}$ , Eq.1) y por tramos de líneas de transmisión cuya impedancia característica es la de un modo TE<sub>0</sub> ( $Z_0^{VAC}$  ó  $Z_0^{DIE}$ , según si la guía está vacía o rellena de dieléctrico), y que están acabadas con diferentes impedancias de carga. Para el caso en que la guía esté cerrada, la línea de transmisión superior está acabada en un cortocircuito, mientras que cuando se estudian guías abiertas se usa la impedancia equivalente de radiación de Marcuvitz (*ZRAD*), que permite modelar la discontinuidad radiante bajo incidencia TE [12-13]. Las expresiones de las impedancias que aparecen en la Fig.6 son las siguientes:

$$
k_z^{VAC} = \sqrt{k_0^2 - k_y^2}
$$
 (2) 
$$
k_z^{DIE} = \sqrt{k_0^2 \varepsilon_r - k_y^2}
$$
 (3)

$$
Z_0^{VAC,DIE} = \frac{\omega_{P_0}}{k_Z^{VAC,DIE}} \quad (4) \qquad Z_{DOWN}^{(u),(v)} = jZ_0 \tan \left(k_Z H\right) \tag{5}
$$

$$
Z_L^{(a)} = jZ_0 \tan(k_z L) \quad (6) \qquad Z_L^{(b)} = Z_0 \frac{z_{\text{RAD}} + jz_0 \tan(k_z L)}{Z_0 + jz_{\text{RAD}} \tan(k_z L)} \quad (7)
$$
\n
$$
Z_{LY}^{(a),(b)} = \frac{z_L^{(a),(b)} / Y_{\text{FSS}}}{z_{(a)}^{(a),(b)} + 1 / Y_{\text{FSS}}} \quad (7) \qquad Z_{UP}^{(a),(b)} = Z_0 \frac{z_{LY}^{(a),(b)} + jz_0 \tan(k_z^{DIE} D)}{Z_0 + jz_{(Y)}^{(a),(b)} \tan(k_z^{DIE} D)} \quad (9)
$$

Se puede observar que todas las ecuaciones anteriores (Eq.2- Eq.9) dependen, en última instancia, de la variable *k<sup>y</sup>* , que es la constante de propagación en el eje longitudinal de la guía de onda (eje y, ver Fig.1). Precisamente el objetivo final es obtener las soluciones  $k_y$  en función de la frecuencia o de cualquier parámetro geométrico o eléctrico de la estructura, obteniendo así los diagramas de dispersión. En la Fig.7 se observa la parte de la aplicación que trata el análisis de la TEN.

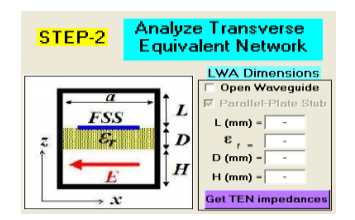

Fig. 7. Parte de la interfaz gráfica que se encarga del análisis de la *Transverse Equivalent Network*.

## *C. Resolución de la TRE*

Para obtener las soluciones modales, hay que obtener aquellos valores de  $k_y$  que satisfacen la Ecuación de Resonancia Transversa (TRE), que en nuestro caso se puede formular como [3-5]:

$$
\Psi(\omega, k_y) = Y^{UP}(\omega, k_y) + Y^{DOWN}(\omega, k_y)
$$
(10)

En la Fig.8 se muestra la parte de la aplicación que se encarga de obtener la TRE para una frecuencia fija en función de  $k_{\nu}$ , así como de buscar sus soluciones. Se puede observar en la Eq.10 que para resolver la TRE tenemos que buscar los valores de  $k_y$  que hacen cero la función  $\Psi(k_v)$ , para una frecuencia y geometría de la guía EBG y de la FSS dadas. Para encontrar estos valores, la aplicación aquí propuesta resuelve la ecuación con el método de Newton-Raphson al pulsar el botón "*Find Ky*", y como se ve en la Fig.8, se muestra usuario el valor de la solución  $k_y$  encontrada, que para un caso general será compleja ( $k_y = \beta_y \left(\frac{rad}{m}\right) + j\alpha_y \left(\frac{nep}{m}\right)$ ).

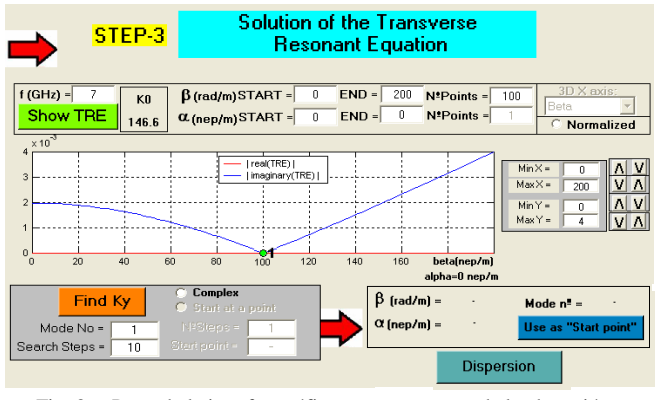

Fig. 8. Parte de la interfaz gráfica que se e ncarga de la obtención y solución de la TRE.

En la Fig.8 también se muestra un ejemplo del funcionamiento de la aplicación, donde se observa el módulo de la parte real y la imaginaria de la TRE, correspondiente a un diseño con la guía de onda cerrada. Tras pulsar "*Find Ky*" obtenemos la solución de la TRE, que es  $k_y = 100.3329 \, rad/m$  (como vemos en la Fig.8), además, un círculo verde nos marca su posición en la gráfica. La solución obtenida,  $k_y = \beta_y + j\alpha_y$ , es un número real  $(\alpha_y = 0)$ , ya que se trata de un modo propagativo en una guía de onda sin pérdidas y cerrada, no hay atenuación y  $\alpha_{\nu}$  debe ser nula [13].

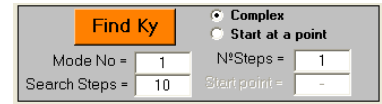

Fig. 9. Detalle de la aplicación. Parte que se utiliza para buscar soluciones complejas de la TRE.

En el caso de que tratemos con guías de onda abiertas (como la de la Fig.6-b), con pérdidas, con modos al corte o en bandas prohibidas, la solución de la TRE dejará de ser real [13]. En estos casos, para encontrar las soluciones  $k_y$  de la TRE habrá que buscar en el plano complejo. La aplicación también realiza este tipo de búsquedas, para ello es preciso marcar la opción "*complex*", que podemos ver en la Fig.8, y más en detalle en la Fig.9. La herramienta usará el procedimiento ideado y descrito en [13], y buscará en la dirección contraria al gradiente de la TRE, para alcanzar el valor de  $k_y$  complejo que hace que la TRE sea cero. Partiremos de la solución real obtenida con la guía de onda cerrada (que se corresponderá con un modo TE), y de manera iterativa abriremos la tapa superior de la guía en un número de pasos que especifica el usuario (en el campo "*NºSteps*" de la aplicación). La apertura de la tapa se pondrá de manifiesto en cada iteración "i" en el valor de la  $Z_{RAD}$  de la TEN (Fig.6-b), que llamaremos  $Z_{RAD}^{i}$ , cuyo valor será el de la Eq.(11). Se define el parámetro  $\xi$ , según la Eq.(12), cuyo valor pasará de valer 0 a 1.

$$
Z_{RAD}^i = \xi * Z_{\text{MARCUVITZ}} \qquad (11) \qquad \xi = \frac{1}{N^{\circ} \text{Steps}} \qquad (12)
$$

De este modo, podemos apreciar que, en la primera iteración,  $Z_{RAD}^1 = 0$ , que equivale a que la guía de onda está cerrada (Fig.6-a) y en la iteración final, se cumplirá que  $Z_{RAD}^{final} = Z_{MARCUVITZ}$ , lo que significa que la guía está totalmente abierta por su placa superior, y que estamos en el escenario final que queremos simular (Fig.6-b) [13]. En caso de seleccionar la opción "*Start at a point*" (Fig.9) la herramienta utiliza un mecanismo alternativo de búsqueda de soluciones complejas. En este caso, no se partirá de la solución real (con la guía de onda cerrada) sino de un valor complejo introducido por el usuario en el campo "*StartPoint*" (que se habilitará al seleccionar este método de búsqueda).

### III. RESULTADOS

En este apartado se muestran curvas de dispersión en frecuencia para varias estructuras basadas en guías de onda cargadas con FSS, que fueron estudiadas con anterioridad en la literatura [8, 9, 13]. Los resultados publicados en las referencias serán comparados con los obtenidos mediante la técnica desarrollada en este artículo, sirviendo por tanto para validar la herramienta desarrollada. En la Fig.8 se observa el botón "*Dispersion*" que es el que utilizaremos para obtener estas curvas a partir de las soluciones de la TRE.

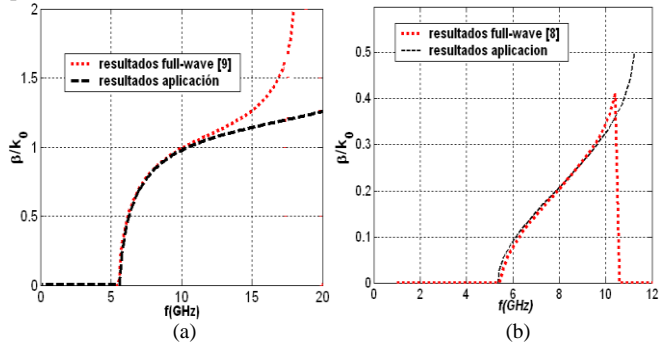

Fig. 10. Curvas de dispersión en frecuencia normalizadas, comparación de resultados *full-wave* con los de nuestra herramienta. a) Estructura descrita en [9], con dimensiones L=H=11.43mm, D=0mm, a=10.16mm, P=4mm, W=7.16mm y Q=0.5mm. b) Estructura descrita en [8], con dimensiones L=H=11.43mm, D=0mm, a=10.16mm, P=20mm, W=9.16mm y Q=2mm.

Comenzaremos con el estudio de la estructura descrita en [9]. Se trata de una guía de onda con una FSS colocada en su interior para intentar compensar la dispersión. Nuestra herramienta analiza la FSS según el mecanismo descrito en el apartado II, y en la Fig.10-a se muestra la curva de dispersión en frecuencia obtenida. Observamos en esta misma figura las curvas resultantes de una simulación *full-wave* (resultados extraídos de [9]), comprobamos que ambas curvas se asemejan mucho. En la Fig.10-b se muestran los resultados obtenidos al analizar la estructura descrita en [8], donde la FSS realiza funciones de filtrado (observar el *bandgap* que aparece por encima de 10GHz). Al comparar los resultados de nuestra herramienta con los full-wave obtenidos de [8], volvemos a comprobar la validez de nuestra herramienta, pues son muy parecidas.

Analizamos una última estructura, esta vez con la guía de onda abierta en su parte superior (Fig.6-b). En este caso estamos trabajando con una antena *Leaky-Wave* (LWA, [11-13]), donde la FSS se encarga de controlar su radiación. Como se explica en el

apartado II-C, las soluciones de la TRE serán complejas y la búsqueda de estas se realizará de manera iterativa (en concreto, 6 pasos) a partir de la solución real con la guía de onda cerrada. En la Fig. 11-a se muestra la evolución de la solución  $k_y$  con el parámetro  $\xi$  (Eq.11-12). Es interesante observar cómo partimos de una solución real ( $\xi =0$ , guía de onda cerrada), y a medida que abrimos la tapa superior de la LWA, la solución de la TRE deja de serlo, y aparece una componente imaginaria negativa (la tasa de radiación de la antena). En la última iteración encontramos la solución compleja que buscamos, cuando la guía está totalmente abierta ( $\xi$  =1).

Por esta estructura se propagarán distintos modos según la frecuencia en la que la analicemos. En concreto, se han analizado los modos  $TE_{01}$  (primer modo) y  $TE_{02}$  (segundo modo) de la guía rectangular, que son perturbados por la FSS y por la apertura radiante. En la Fig.11-b se muestran las constantes de fase  $(\beta_v)$ , y de radiación  $(\alpha_v)$  normalizadas, en función de la frecuencia, del segundo modo de esta estructura (TE $_{02}$  perturbado). En concreto, se comparan los resultados obtenidos con nuestra aplicación con los resultados full-wave [13]. Además, en la Fig.12-a se muestran las constantes de fase y de radiación normalizadas, en función de la frecuencia, del primer y segundo modo de esta estructura (modos  $TE_{01}$  y  $TE_{02}$  perturbados, respectivamente). Por último, en las Fig.12-b y Fig.12-c, podemos observar el aspecto del campo eléctrico que se propaga por la guía en el plano Y=0mm (Fig.1), a 3GHz y a 10GHz respectivamente.

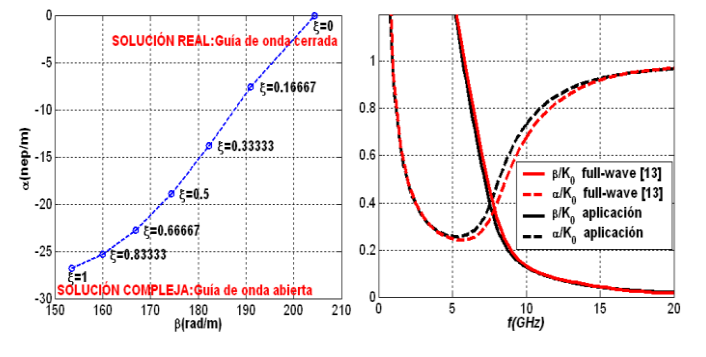

Fig. 11. a) Evolución de  $k_y$  con el parámetro  $\xi$  en la estructura de la Fig.10a con la guía de onda abierta por la tapa superior, a 10GHz en 6 pasos. b)  $\beta/k_0$  y  $\alpha/k_0$  del segundo modo, en función de la frecuencia.

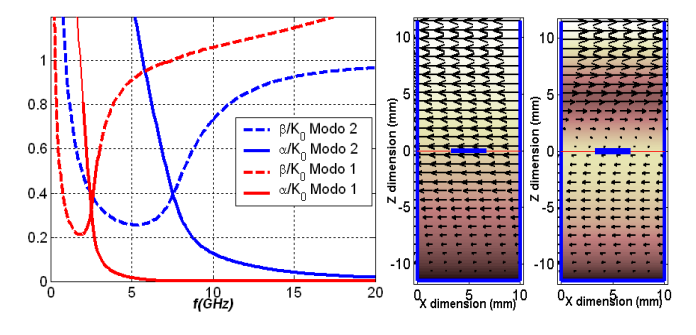

Fig. 12. a)  $\beta/k_0$  y  $\alpha/k_0$  del primer y segundo modo que se propaga por la guía en función de la frecuencia. b) y c) Aspecto del campo eléctrico en la sección de la guía a 3GHz (modo1) y a 10GHz (modo2), respectivamente.

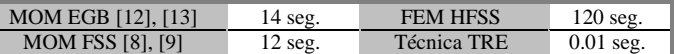

Fig. 13. Comparación de tiempos de cálculo de las herramientas utilizadas en la literatura con la aquí propuesta (segundos por punto en frecuencia).

Por último, en la Fig.13 observamos una comparativa de tiempos de cálculo entre distintas herramientas que analizan FSS y EBG, simulando en un ordenador con procesador Intel Pentium 1.8 y 1GB de RAM. Se puede observar que la técnica desarrollada en este trabajo, y basada en la TRE, necesita de una carga computacional mucho menor que los métodos "full-wave", tanto los basados en el Método de los Momentos (MoM, [8,9, 13]) como los basados en el Método de Elementos Finitos (FEM, por ejemplo HFSS), manteniendo buena exactitud en los resultados.

# IV. CONCLUSIONES

Se ha implementado en MATLAB<sup>®</sup> una técnica que permite obtener las curvas de dispersión en guías de onda rectangulares excitadas con modos  $TE_0$  y cargadas con FSS. La interfaz gráfica desarrollada guía al usuario a lo largo de diferentes pasos, asistiéndole en la medida de lo posible para que el proceso de análisis sea semiautomático. Con esta técnica se consiguen resultados similares a los obtenidos con técnicas de análisis fullwave, muchísimo más costosas computacionalmente. El método empleado es válido únicamente para el caso en que se analicen modos del tipo TE<sub>0m</sub>. La TEN usada sólo es válida cuando se propaga un único modo de Floquet en la estructura [3].

#### AGRADECIMIENTOS

Este trabajo ha sido posible gracias a la financiación y apoyo de los siguientes proyectos: proyecto internacional Royal Society Joint Project 2006/R2, proyectos españoles ESP2001-4546-PE y TEC2004-04313-C02-02-TCM, y el proyecto regional de la fundación Séneca 02972/PI/05.

#### **REFERENCIAS**

- [1] B. Munk, *Frequency Selective Surfaces: Theory and Design*, John Wiley and Sons, 2000.
- [2] D. Sievenpiper, L. Zhang, F. J. Broas, N. G. Alexopulos, and E. Yablonovitch, "High-impedance electromagnetic surfaces with a forbidden frequency band," *IEEE Trans. Microw. Theory Tech*, vol. 47, no. 11, pp. 2059–2074, Nov. 1999.
- [3] S. Maci, M. Caiazzo, A. Cucini, M. Casaletti, "A Pole-Zero Matching Method for EBG Surfaces Composed of a Dipole FSS Printed on a Grounded Dielectric Slab," *IEEE Trans. Antennas Propag.*, vol. 53, No. 1, Jan. 2005, pp. 70-81.
- [4] T. Zhao, D. R. Jackson, J. T. Williams, and A. A. Oliner, "Simple CAD model for a dielectric leaky-wave antenna," *IEEE Antennas Wireless Propag. Lett.*, vol. 3, pp. 243–345, Dec. 2004.
- [5] T. Zhao, D. R. Jackson, J. T. Williams, and A. A. Oliner, "General formulas for 2D leaky-wave antennas," *IEEE Trans. Antennas Propagat.*, vol. 53, No.11, pp.3525–3533, Nov. 2005.
- [6] F.-R. Yang, K.-P. Ma, Y. Qian, T. Itoh, "A Novel TEM Waveguide Using Uniplanar Compact Photonic-Bandgap (UC-PBG) Structure," *IEEE Trans. Microwave Theory Tech.,* Vol. 47, No. 11, Nov. 1999, pp. 2092-2098.
- [7] G. Goussetis, A.P. Feresidis, J.C. Vardaxoglou, "Tailoring the AMC and EBG Characteristics of Periodic Metallic Arrays Printed on Grounded on Grounded Dielectric Substrate," *IEEE Transactions Antennas and Propagation*, Vol. 54, No. 1, Jan. 2006, pp. 82-89.
- [8] G. Goussetis, A.P. Feresidis and P. Kosmas, "Efficient Analysis, Design and Filter Applications of EBG Waveguide with Periodic Resonant Loads," *IEEE Transactions on Microwave Theory and Techniques*, Vol. 54, No. 11, pp. 3885-3892, November 2006.
- [9] G. Goussetis, N. Uzunoglou, J.-L. Gomez-Tornero, B. Gimeno, V.E. Boria, "An E-plane EBG Waveguide for Dispersion Compensated Transmission of Short Pulses", *IEEE Antenna and Propagation Symp. Dig.,* Honolulu, 9-15 June 2007.
- [10] A. P. Feresidis and J. C. Vardaxoglou, "High gain planar antenna using optimized partially reflective surfaces," *Proc. Inst. Elect. Eng. Microw., Antennas Propag.*, pt. H, vol. 148, no. 6, pp. 345–350, 2001.
- [11] S. Maci, R. Magliacani, and A. Cucini, "Leaky-wave antennas realized by using artificial surfaces," in *IEEE AP-S Int. Symp. Dig.*, Columbus, OH, June 23–27, 2003, pp. 1099–1102.
- [12] J. L. Gómez, J. Pascual and A. Álvarez-Melcón, "Efficient Full-Wave Analysis Method of Leaky-Wave Modes in Periodically Loaded Dielectric Waveguides with Application to Backward-to-Forward Frequency-Scannable Antennas and Metamaterials", *Int. Journal of Numerical Modelling: Special Issue on Numerical Modelling of Metamaterial Properties, Structures and Devices.*, Vol.19, No.2, pp.173-193, March 2006.
- [13] J.L. Gómez, D. Cañete, F. Quesada, J. Pascual and A.A. Melcón, "P.A.M.E.L.A: A Useful Tool for the Study of Leaky-Wave Modes in Strip-Loaded Open Dielectric Waveguides", IEEE *Antennas and Propagat. Magazine*, Vol.48, No.4, pp.54-72, August 2006.